# **Maßnahme bearbeiten**

## Ausgangssituation:

Sie möchten die Informationen zu einer bereits angelegten Maßnahme bearbeiten / nutzen.

Sie wollen z. B.:

- 1. eine zuvor angelegte Maßnahme in ein zukünftiges Haushaltsjahr kopieren.
- 2. eine bestehende Informationen zu einer Maßnahme aktualisieren.

# **Schritt 1:**

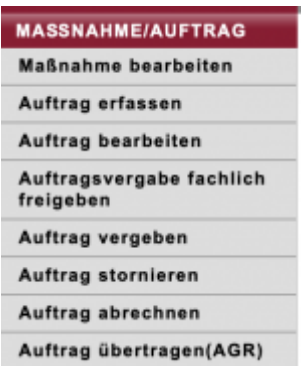

Klicken Sie im Menü *Maßnahme / Auftrag* auf den Schriftzug Maßnahme bearbeiten. Das Formular besteht aus einem oberen und einem unteren Teil: Im oberen Teil, unter der Maskenüberschrift, finden Sie verschiedene Suchfilter, mit denen Sie die Ergebnisliste der den Suchfiltern entsprechenden ausgewählten Maßnahmen, im unteren Teil der Maske eingrenzen können.

## **Schritt 2:**

Sollte die Maßnahmen, die Sie bearbeiten wollen, nicht unmittelbar in der unteren Liste erkenn- und auswählbar sein, so könnten Sie

- das HH-Jahr definieren, über das Sie suchen wollen
- das Jahr der Beauftragung festlegen, in dem die gesuchte Maßnahme beauftrag wurde
- die Maßnahme-Kennung (ID für Identifikator) eingeben (auch die Eingabe von einem Prefix (einem Anfang der Kennung) sind hier möglich und oft zielführend)
- den Maßnahmetyp vorgeben.

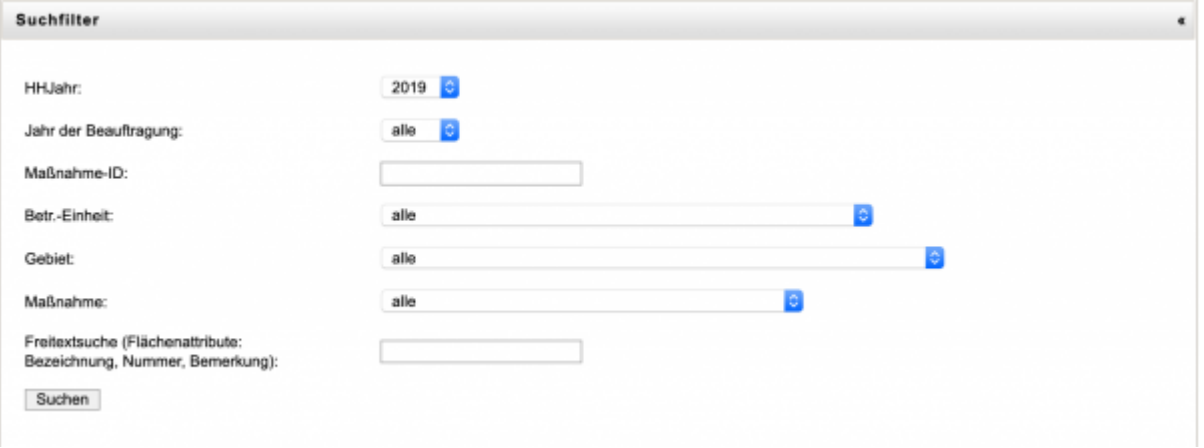

**Hinweis 1:** Häufig kommt es zu keinen Resultaten bei der Suche, nur weil Sie eine Filterangabe "vergessen" oder "stehen gelassen" haben. Dann kann die Suche keine Maßnahmen finden, die "alle" Kriterien aufweisen, die Sie als Suchfilter eingestellt haben.

**Hinweis 2:** Wenn Sie nur eine Angabe zum Suchfilter machen wollen, stellen Sie sicher, dass die übrigen Suchfilter "alle" angeben.

#### **Schritt 3:**

Wählen Sie aus der Ergebnisliste Ihrer Suche abschließend die Maßnahme durch einen "Klick" auf die Zeile aus, die Sie bearbeiten wollen. Es öffnet sich das Formular, dass bereits in Abschnitt C.1.1 ausführlich vorgestellt wurde.

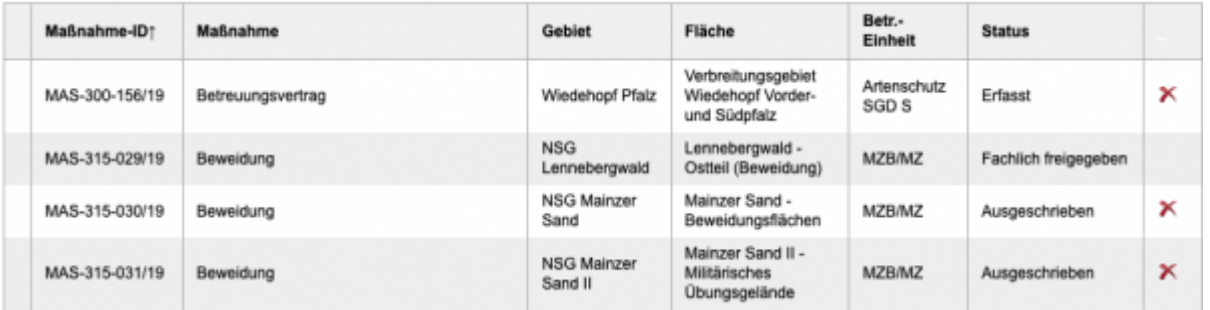

#### **Schritt 4:**

Bearbeiten Sie die Attribute, die Sie aktualisieren wollen, und speichern Sie Ihre Änderungen abschließend. Oder wählen Sie einen der anderen Buttons "Maßnahme im gleichen Jahr kopieren", Maßnahme nach 20xx kopieren", um die Maßnahme in die Planungsliste eines zukünftigen HH-Jahres einzufügen. Sie können Änderungen in den "kopierten Maßnahmen" anschließend vornehmen – die Maßnahme des aktuellen HH-Jahres wird davon nicht berührt.

**Hinweis 3:** Wollen Sie zunächst Änderungen an der Maßnahme des aktuellen Haushaltsjahres vornehmen und danach die Maßnahme in ein zukünftiges Haushaltsjahr übertragen, so müssen Sie erst den Button Speichern drücken, um die Änderungen im aktuellen Haushaltsjahres festzuhalten, und danach in einem zweiten Schritt "Maßnahme nach 20xx kopieren" drücken.

**Hinweis 4:** Die Informationen im Reiter Zusatzinfo geben Ihnen Hinweise, wer die Maßnahme erstellt hat, wann Sie zuletzt geändert wurde und weitere Informationen.

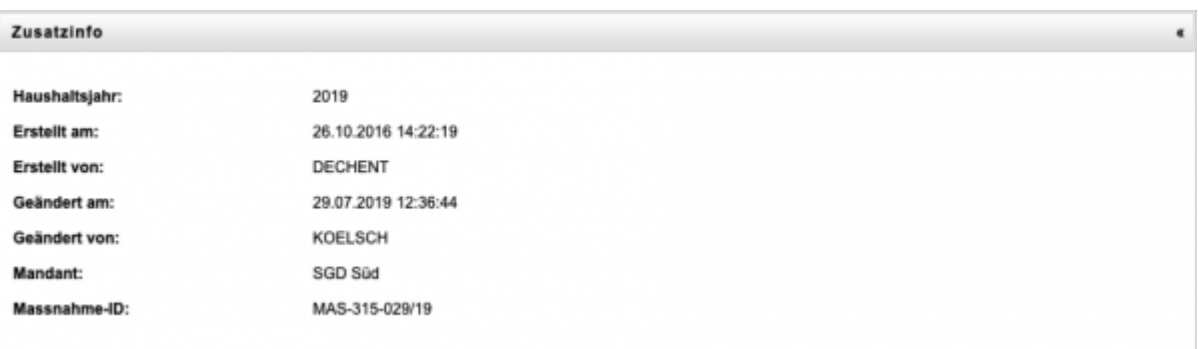

<https://dienste.naturschutz.rlp.de/doku/>- **Handbücher Fachanwendungen Naturschutz**

Permanent link: **<https://dienste.naturschutz.rlp.de/doku/doku.php?id=maus:maus:c12>**

Last update: **19.03.2021 10:09**